# **SOME SIMPLE HTML TO TRY**

### **The following symbols are needed for HTML…**

The less than symbol < The greater than symbol > The backslash /

#### **Use these keys on the keyboard below for HTML code…**

*(You will need to hold down shift to use < and >)*

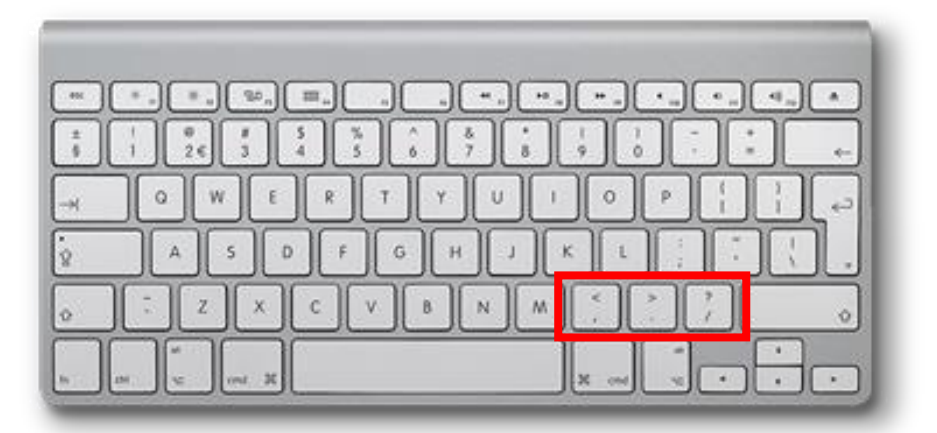

## **ITALICS**

You might use italics to emphasise certain words to make them stand out e.g. "I *really* enjoyed reading your post".

You might also like to use italics if you are talking about a title e.g. "I am reading *Cloudy with a Chance of Meatballs*".

#### **To make words italic, use this HTML code around the text…**

<i>text</i>

e.g.  $\vert$  <i>love</i> blogging!

The text will look like this…

I *love* blogging!

Student Blogging Challenge

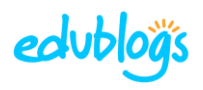

#### **BOLD**

You might use bold to make certain words or phrases stand out e.g. "Bloggers should always **proofread** their work".

You might also like to use bold if you want to use sub-headings.

#### **To make text bold, use this HTML code around the text…**

<b>text</b>

e.g. I <br />b>love</b>blogging!

The text will look like this…

I **love** blogging!

#### **LINKS**

**The code for adding a link (hyperlink) is a bit trickier.**

**Here is the code…**

# $\alpha$  href="url">link word goes here $\alpha$

The URL is the address of the web page.

For example, if I want to link to the Student Challenge blog I would write…

<a href="https://studentchallenge.edublogs.org/">Student Challenge Blog</a>

It would turn out like this…

Student [Challenge](https://studentchallenge.edublogs.org/) Blog

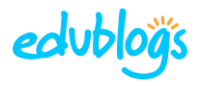